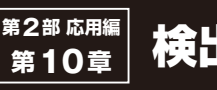

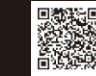

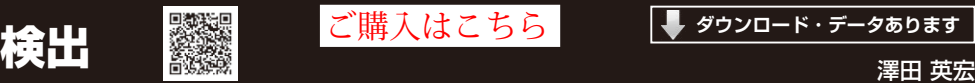

**ダウンロード・データあります**

**第10章 検出**

られます(https://interface.cqpub.co.jp/2021-1-1-10/

ッチング

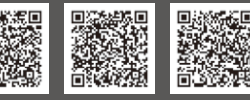

**10-1 プログラム名:①MatchTemplate.py,②MultiMatchTemplate.py** (GPU版は**MatchTemplate\_gpu.py**) **CPU版 https://interface.cqpub.co.jp/10-1match-template-py/,/10-1multimatchtemplate-py/ GPU版 /10-1matchtemplate\_gpu-py/** CPU版① CPU版② GPU版

## ● 概要

テンプレート・マッチングは,関数がシンプルに使 用できるにもかかわらず、検出精度は高いです。提供 するサンプル・プログラムでは,

- 1,画面全体からマッチする1つを探す方法
- 2,画面全体からマッチするもの全てを探す方法 の2つを解説しています.

判定には、どちらも同じ関数を使っていますが、検 出結果として,

- ・**リスト1**は最も高い値の座標を見つける
- ・MultiMatchTemplate.pyはしきい値以上の 座標を探す

という違いとなります.

## ● 前処理

この機能では前処理としてグレー・スケール化を 使っています.詳しくは「2-1 グレー・スケール化」 を参照してください.

## ● CPU版その1:画面全体からマッチする部分を 1つ探すプログラム…**MatchTemplate.py**

**リスト1**は画像全体の中から1つだけ合致する部分 を探し出す方法です.

**▶リスト1:008行…マッチする部分を探す**

実際にテンプレート・マッチングを実行します. result = cv2.matchTemplate(image=img, templ=temple, method=cv2.TM\_CCOEFF) 第1引数imageは入力画像です.

第2引数templは参照画像です(**図1**).

 第3引数methodは検出アルゴリズムを指定します (OpenCVで定義された定数を指定).検出アルゴリズ ムには次の6種類が設定されています.

cv2.TM\_SQDIFF,cv2.TM\_SQDIFF\_NORMED 2乗差分法と呼ばれ,テンプレート画像と入力画像 の画素の差分を2乗したものの総和を計算.2番目 の関数でデータ正規化した場合は、値が0に近いほ ど似ていると判断できる.

cv2.TM\_CCORR, cv2.TM\_CCORR\_NORMED 相互相関法と呼ばれ,テンプレート画像と入力画像 の画素同士の内積の総和を計算.2番目の関数でデー タ正規化した場合は,値が1に近いほど似ていると 判断できる.

cv2.TM\_CCOEFF,cv2.TM\_CCOEFF\_NORMED

相関係数法と呼ばれ,テンプレート画像の平均値と 入力画像の平均値画素同士の内積の総和を計算.2 番目の関数でデータ正規化した場合は、値が1に近 いほど似ていて,−1に近いほど似ていないと判断 できる.

**リスト1**ではTM\_CCOEFFを使って検出するよう になっていますが, cv2.TM\_SQDIFF,cv2.TM SQDIFF\_NORMEDを使用する場合は、判定結果が逆 のため012行でmaxLocの代わりにminLocを使用し ないと間違った場所を示します.これらのアルゴリズ ムは,検出したい場面ごとに固定された手法があるわ けではなく,期待する結果を示さない場合もあります.

## **▶リスト1:011行…最大値と最小値を見つける**

008行で取得したデータをもとに,最大値の座標を 見つけます.

minVal, maxVal, minLoc, maxLoc = cv2.minMaxLoc(result)

第1引数resultはマッチング・データです.

- 第1戻り値minValは最小値です.
- 第2戻り値maxValは最大値です.
- 第3戻り値minLocは最も類似する座標です.
- 第4戻り値maxLocは最も類似しない座標です.

**リスト1 テンプレート・マッチング**(1つ検出)**プログラムCPU版** (MatchTemplate.py)

|      | 000: import cv2                                    |
|------|----------------------------------------------------|
| 001: | import numpy as np                                 |
| 002: |                                                    |
|      | $003: def main()$ :                                |
| 004: | $img = cv2.inread('/IMG 1630 2.jpg')$              |
| 005: | temple = $cv2imread('/IMG 1630 2 T.jpg')$          |
| 006: | $h, w, =$ temple.shape                             |
| 007: |                                                    |
| 008: | $result = cv2.matchTemplate (image = img,$         |
|      | templ=temple, method=cv2.TM CCOEFF)                |
| 009: |                                                    |
| 010: | # 配列内のグローバルな最小値と最大値を見つける                           |
|      | minLoc=最も類似する座標 maxLoc=最も類似しない座標                   |
| 011: | minVal, maxVal, minLoc, maxLoc =                   |
|      | cv2.minMaxLoc(result)                              |
| 012: | $x, y = maxLoc$                                    |
| 013: | color = np.array( $[0., 255., 255.]$ ) # BGR表記     |
| 014: | $cv2. \text{rectangle}(img = img, pt1 = (x, y),$   |
|      | $pt2 = (x + w, y + h)$ , color=color, thickness=3) |
| 015: |                                                    |
| 016: | cv2.imshow('Final result', imq)                    |
| 017: | cv2.imshow('Template', temple)                     |
| 018: | cv2.waitKey(0)                                     |
| 019: | cv2.destroyAllWindows()                            |
| 020: |                                                    |
| 021: | return 0                                           |
| 省略   |                                                    |